#### What is Eclipse?

#### Eclipse

- Integrated Development Environment (IDE) that contains an editor, compiler, and debugger among other things
- Requires a Java Runtime Environment
- Can develop Java, C, C++, ... programs

#### Workspace Launcher

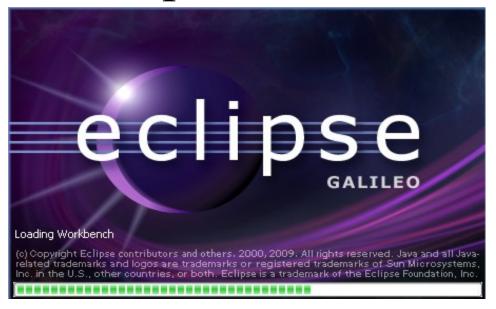

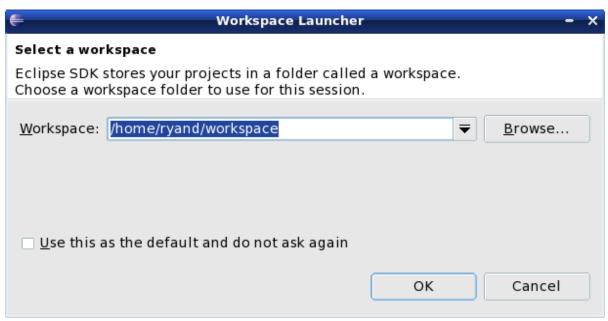

#### Select the perspective for coding

Make sure the perspective is Java

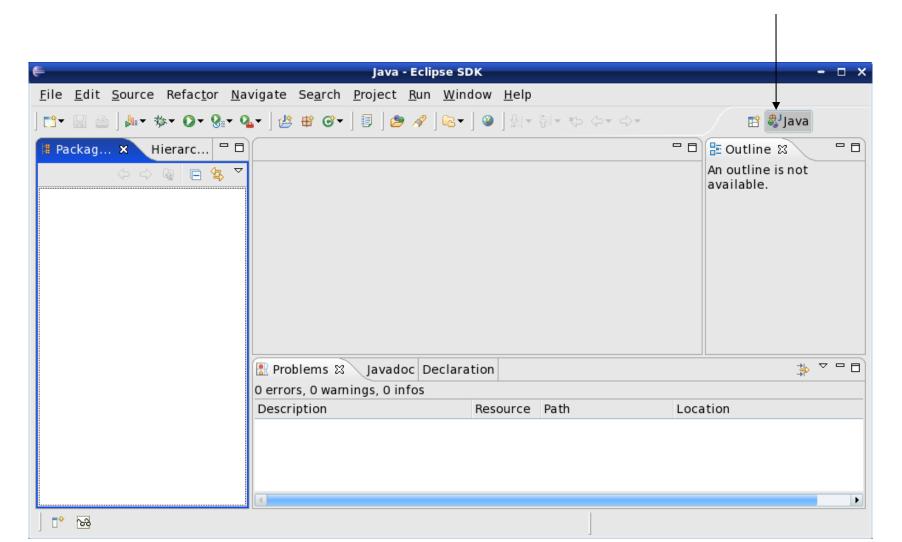

#### Changing your perspective for coding

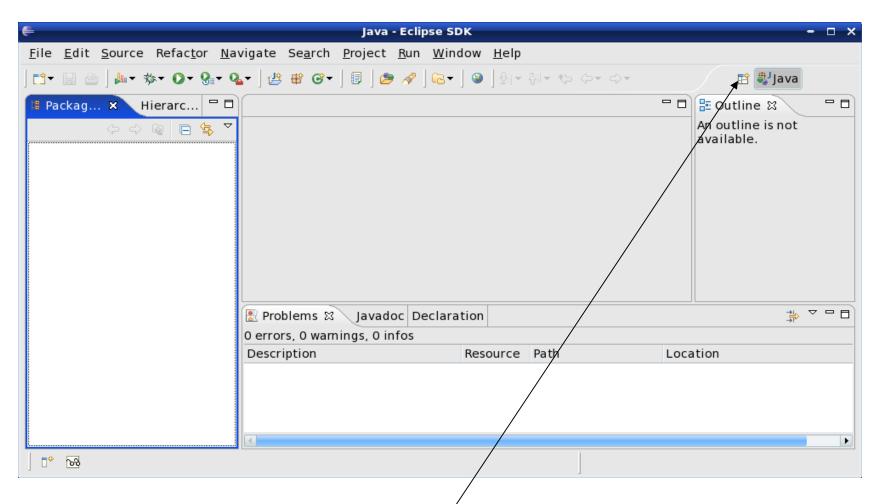

Change your perspective by clicking the icon above. Then select Other and finally the perspective you want

#### Create a new HelloWorld project

#### File → New → Java Project

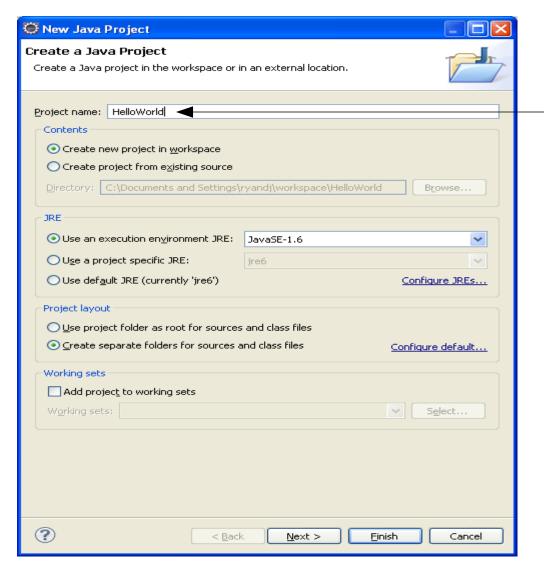

Type in the project name HelloWorld

## After clicking the Next button

#### You can define the build settings

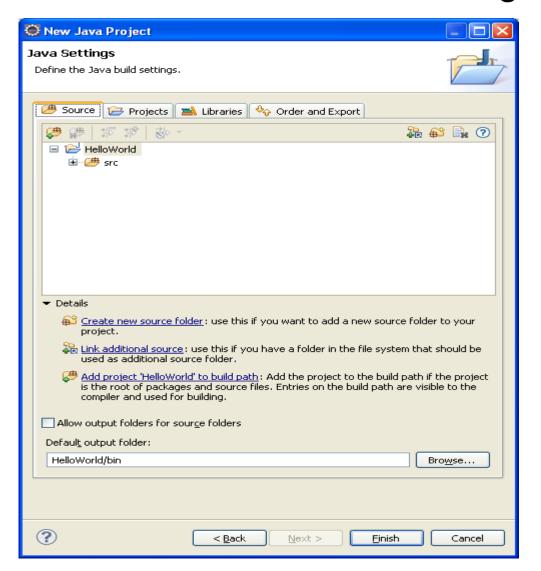

#### A HelloWorld project

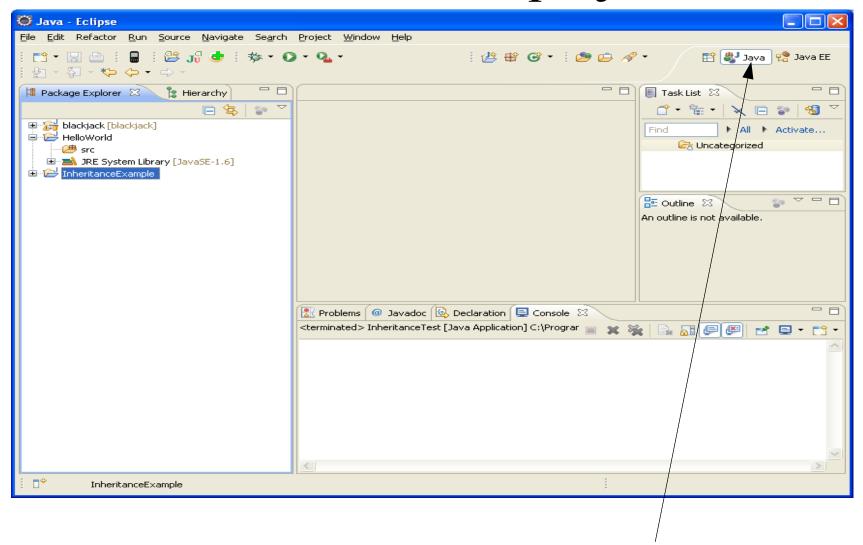

Make sure your perspective is Java

#### What's in a new HelloWorld project?

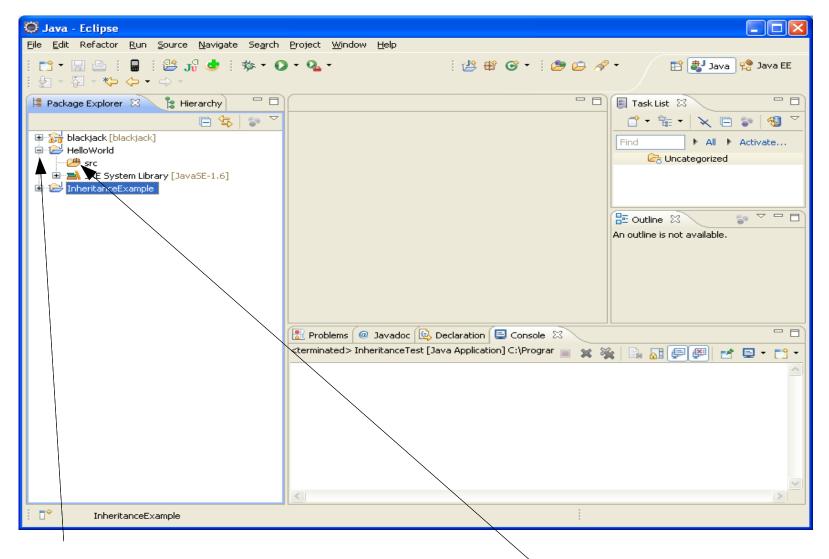

Expand helloworld and see that no source file exists

#### Create HelloWorld.java?

```
public class HelloWorld
{
   public static void main (Strings[] args)
   {
     System.out.println ("Hello World");
   }
}
```

#### Right click on src, then New->Class

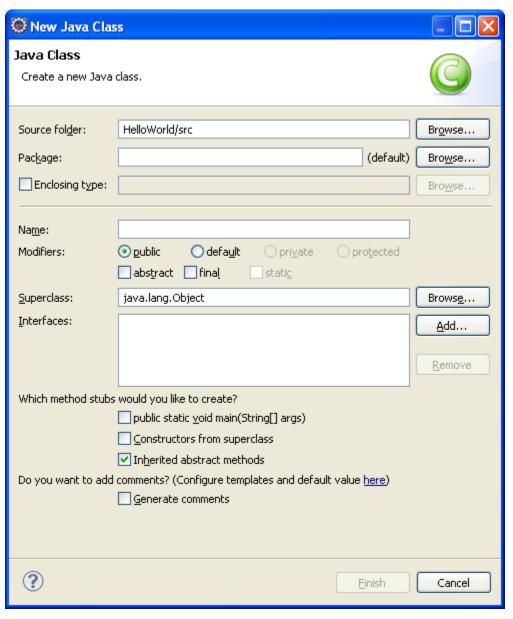

# For now, type HelloWorld in Name and leave Package blank

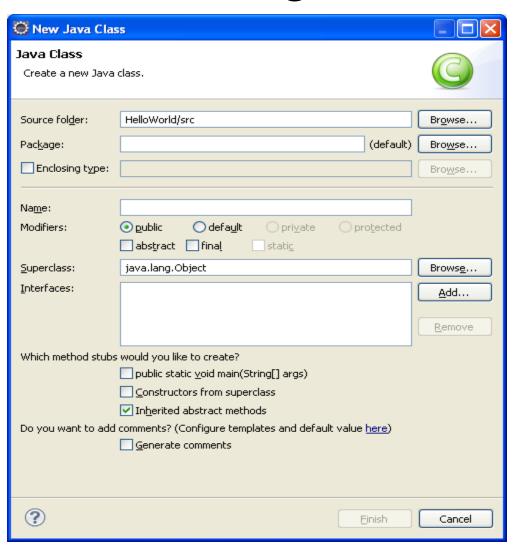

#### Finish typing in the HelloWorld program

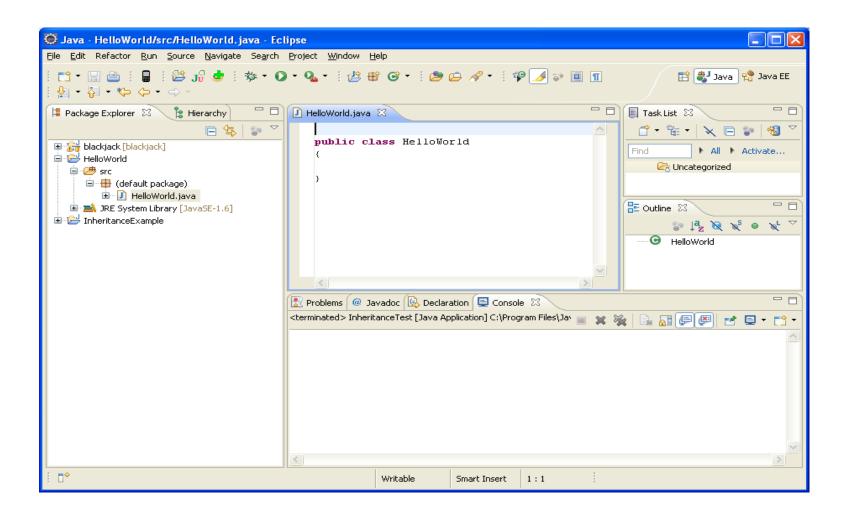

#### Completed Program

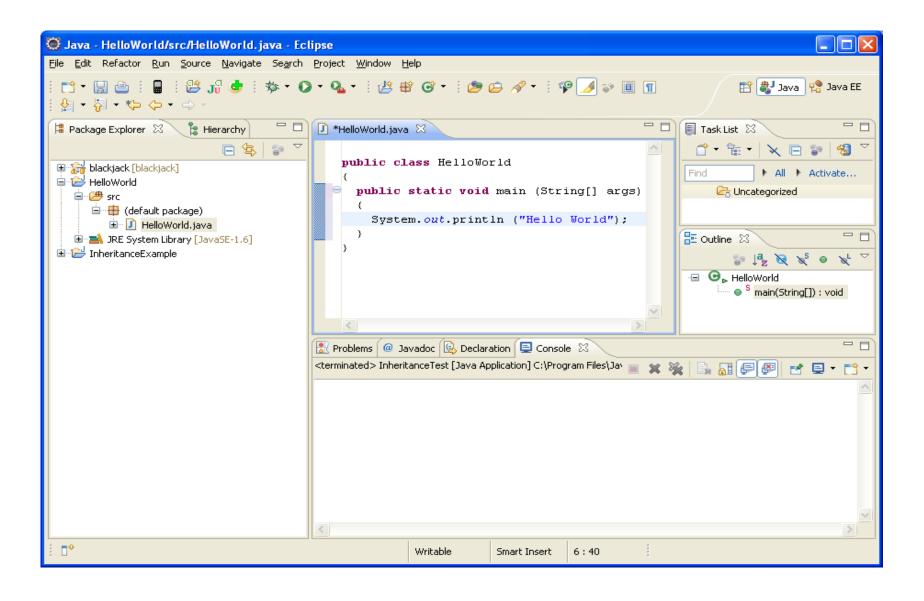

### How to run your program?

Make sure the program is saved Right click on the HelloWorld project icon and Run->Java Application

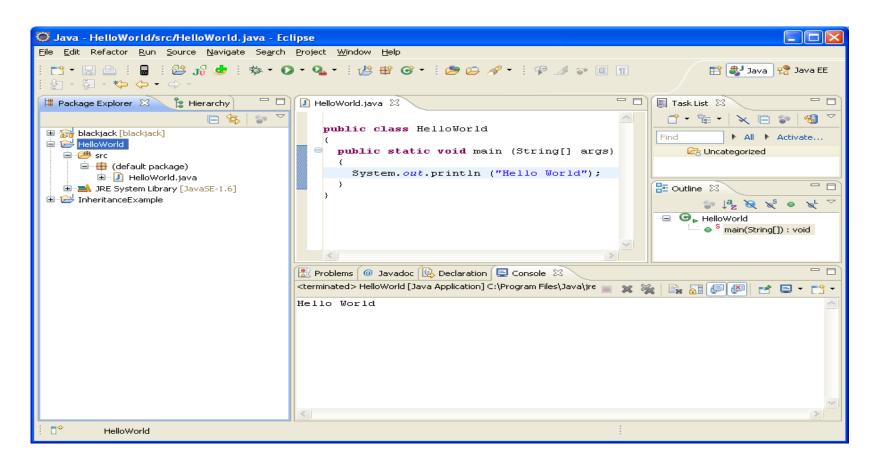

## Run versus Debug

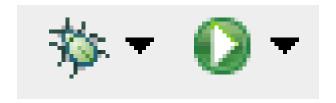

Debug Run

## Printing

- Windows | Preferences
- General | Appearance | Colors and Fonts
- Make any necessary changes

Print doubled sided!